## **CHAPTER 2**

## **Opening and Viewing the Chapter 2 Video Essay**

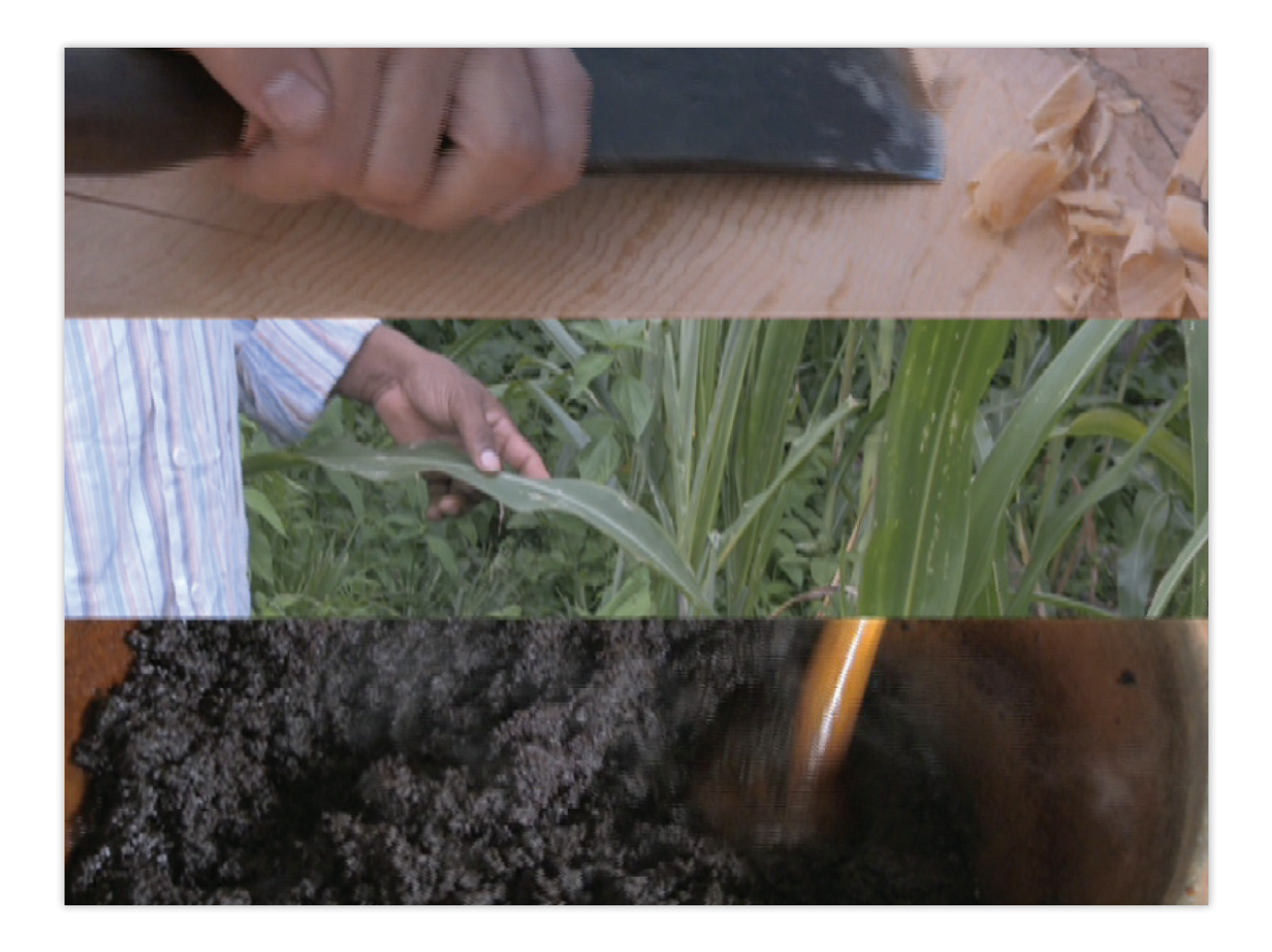

Chapter 2 of my dissertation is a video essay to be watched on your computer. Made in collaboration with Doña Vicky (Refugio Gregorio Bautista), Jaalen Edenshaw, and Pedro Herminio Bautista Rojas, the video explores their ancestral practices. After reading the Introduction and Chapter 1, please find the files for the video essay in Supplemental Materials at the following location:

## **<https://circle.ubc.ca/handle/2429/44078>**

*Note: If you are reading this document from the supplementary URL location, you will already be looking at the file listing.*

To view the video essay with the **subtitles**, I strongly recommend using **[VLC Media Player](http://www.videolan.org/)**, a well established, free, open source, cross-platform media viewer.

To download VLC, click here: **[www.videolan.org](http://www.videolan.org/)**

## **Viewing Instructions**

- 1) Download all of the video files to a folder on your computer.
- 2) I've split the video essay into three files. Each .AVI file has an accompanying .SRT file of the same name that contains the English subtitles for that part:

Horner\_G\_Caminando\_video\_essay\_p1.avi Horner\_G\_Caminando\_video\_essay\_p1.srt Horner\_G\_Caminando\_video\_essay\_p2.avi Horner G Caminando video essay p2.srt Horner\_G\_Caminando\_video\_essay\_p3.avi Horner\_G\_Caminando\_video\_essay\_p3.srt

3) Open the first file (Horner\_G\_Caminando\_video\_essay\_p1.avi) in **VLC** and the subtitles should load automatically. Press the "S" key to cycle the subtitles Off if you do not require them.

NOTE: If the subtitles do not load automatically, go to the Video menu: **Video -> Subtitles Track -> Open File...** and choose the subtitles file (.SRT) that has the same name as the AVI file you are watching (e.g., "Horner\_G\_ Caminando\_video\_essay\_p1.srt" for "Horner\_G\_Caminando\_video\_essay\_ p1.avi" and so on).

4) When you are finished watching the first part, open the second and third AVI files (P2 & P3) in **VLC**.